MSB - 91

,..\_

To: Distribution

From: J.H. Saltzer and D.K. Gifford

Date: February 14, 1973

Subject: Draft of "Metering Manual"

The enclosed document is a first pass at pulling together, in one place, a description of all the meters of the system. It is apparent, upon looking it over, that much more in the way of explanations is needed, but it seems useful to distribute even this primitive draft, in order to obtain comments and suggestions.

Only tools known to be installed in the system are described here. Please report any that have been missed. Comments should be directed to Dave Gifford, Project MAC, room 518.

 $\ddot{\phantom{a}}$ 

February 14, 1973

DRAFT

David K. Gifford Project MAC, MIT

# **FOREWARD**

The MULTICS METERING MANUAL is designed to be a central source of metering information. All installed system performance tools are listed in the manual.

 $\ddot{\phantom{a}}$ 

,..--

# TABLE OF CONTENTS

# Page 1

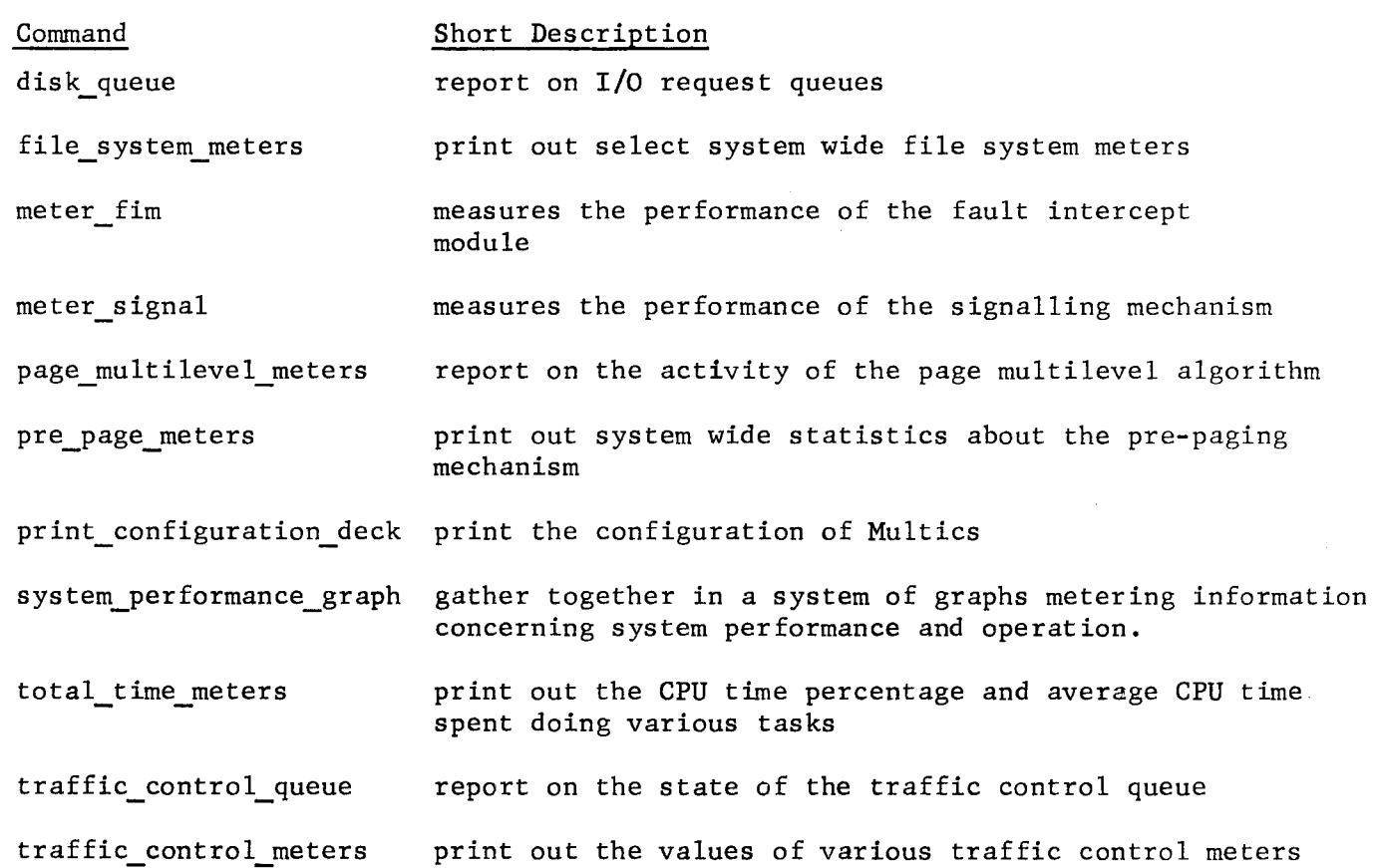

- 7

#### MULTICS METERING MANUAL disk\_queue

# 06/02/71

Name: disk\_queue, dq

This command prints out the waiting I/O request queues for a given disk storage unit. For each waiting request, the type of request (read or write), the physical device to which the request will be directed, the priority of the request, and the core address from or to which I/O will be done are printed.

Usage:

disk\_queue devname

1) devname is either -d170 for information about the DSU170 disk or -d270 for information about the DSU27d disk.

Sample Outputs

disk\_queue C-d270 -dl70 -dl81) Connects = 5164, 1217. P RW D CORE 1 R 4 13100<br>0 W 2 4060 4060

Connects =  $5410$ . Queue empty.

disk\_queue: Code 1 not found in error\_table\_.

# MULTICS METERING MANUAL system meters

06/10/71

Name: file system meters, fsm

This command is used to meter certain file system variables and functions.

Usage:

fsm option1 ... optionn

- 1) option if no options are specified, fsm will print out the options available. Option may be chosen from the following list of options.
	- $-all,-a$ Print all system variables which fsm recogmizes.
	- -device,-dv Print meters about device usage.
	- -a st Print meters relating to Active Segment Table (ast) usage.
	- -page,-pg Print meters relating to paging traffic.
	- -reset,-rs This option resets for the invoking process only those meters specified.
	- $-long, -lg$ Specification of this option causes more meters to be printed than if -ast and -page had been specified. The meters only printed when  $-1g$  is specified are indicated by  $**$ .

#### Notes:

The following are brief descriptions of each of the variables printed out by fsm. All variables are metered on a system wide basis, no per-process meters are displayed.

MULTICS METERING MANUAL file\_system\_meters

Page 2

The following meters reflect the activity of the AST. The two columns contain the total number of occurrences of the specified item and the average time between occurrences.

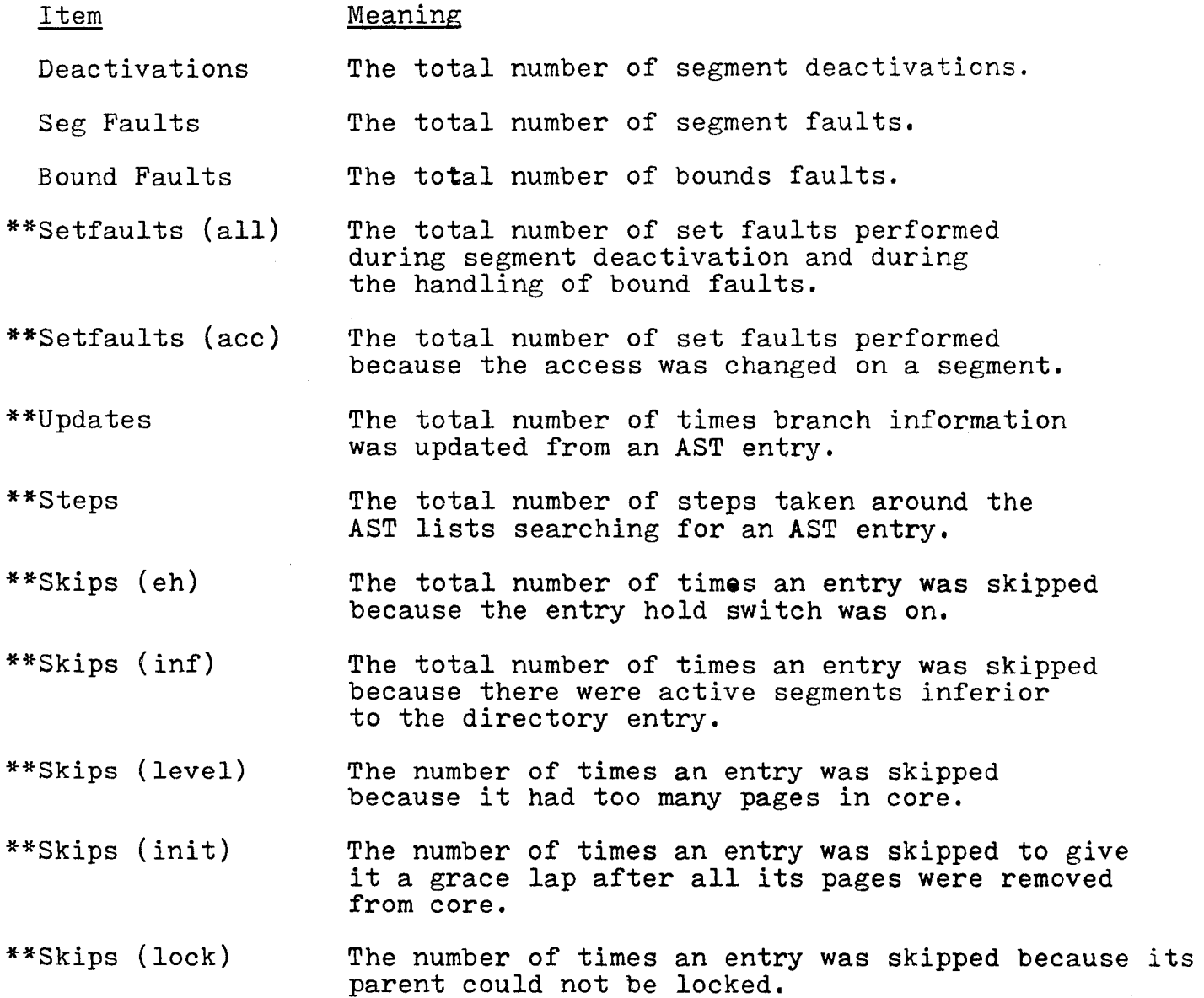

file\_system\_meters

Page J

- \*\*Skips (pc) The number of times an entry was skipped because page control could not clean all pages out of core.
	- The following items represent a table indexed by page table size and show the activity and use of the four AST lists.
	- AST sizes This shows the current page table sizes being used by the system.
	- Number This shows the number of entries of the specified size.
	- Need This shows how many entries of the specified size were needed.
	- Steps This shows the number of steps taken around the specified list.
	- Ave Steps This shows the average number of steps around the specified list to locate an entry.
	- Grace This gives the lap time for the specified list.

(The above are typed by specifying -ast)

- Needc The count and average time between page faults and pre-pagings which required a block of core before being satisfied.
- Ceiling The count and average time between times when too many write requests were queued at once.
- Laps The count and average time between steps thru the core map looking for a page to allocate.
- \*\*Skip wired The count and average time between the times a page was skipped because it was wired down.
- \*\*Skip used The count and average time betwwen the times a page was skipped because it was used in the time since the last lap.

file\_system\_meters

Page 4

- \*\*Skip mod The count and average time between times a page was skipped because it was modified.
- \*\*Skip OS The count and average time between times a page was skipped because it was out of service.
	- Average steps the average number of steps required thru the core map to locate an allocatable page of core.

(The above are typed by specifying -page)

- Left The number of free records on the specified device.
- Reads ATB The count and average time between (in milliseconds) read requests on the indicated device.
- Writes ATB The count and average time between (in milliseconds) write requests on the indicated device.
- ATB I/O The average time between any I/O request for the specified device.
- % Cpcty The percentage of nominal channel capacity for the specified device. Nominal is defined as:

drum 480 transfers/sec dsu270 19 transfers/sec dsu170 9 transfers/sec

- Ave Latency The average latency for the specified device. Latency here includes transfer time.
- N Errors The total number of errors encountered on the specified device.
- F Errors The total number of fatal errors encountered on the specified device.

(The above is typed out by specifying -device)

MULTICS METERING MANUAL file\_system\_meters

 $\ddot{\phantom{0}}$ 

 $\overline{\phantom{0}}$ 

 $\overline{\phantom{m}}$ 

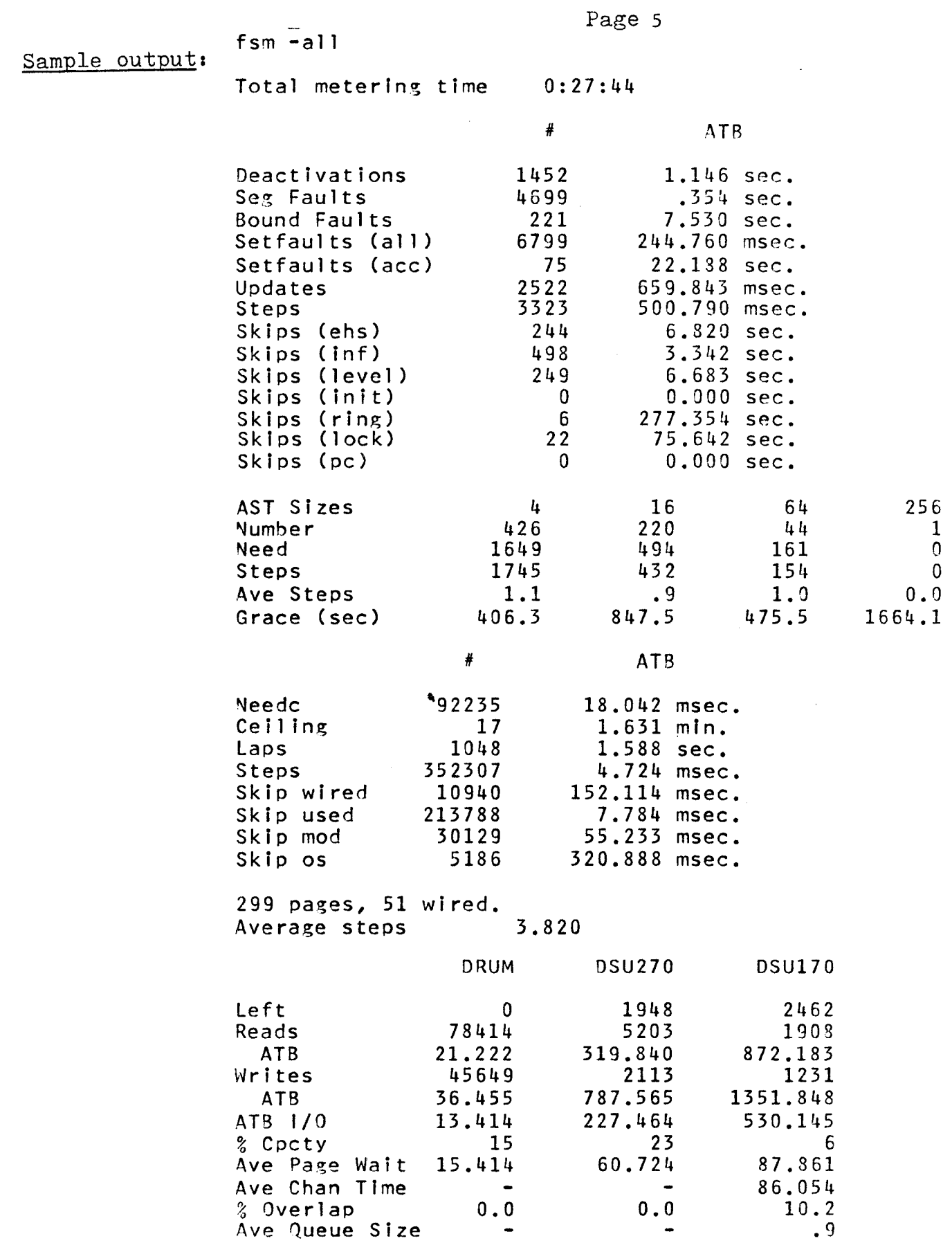

 $\sim 10^{-1}$  eV

#### MULTICS METERING MANUAL meter\_fim

05/16/72

#### Name: meter\_fim

This command measures the amount of time spent in the Fault Intercept Module (FIM) by causing 100 each of the following faults: zerodivide, mme1, and simfault 000001 and displaying the time in microseconds on the console.

Usage:

meter\_f im

Sample output:

Time for 100 zerodivide's in microseconds.

 $\hat{z}$ 

page\_multilevel\_meters

 $\tilde{\mathcal{L}}$ 

# Page 2

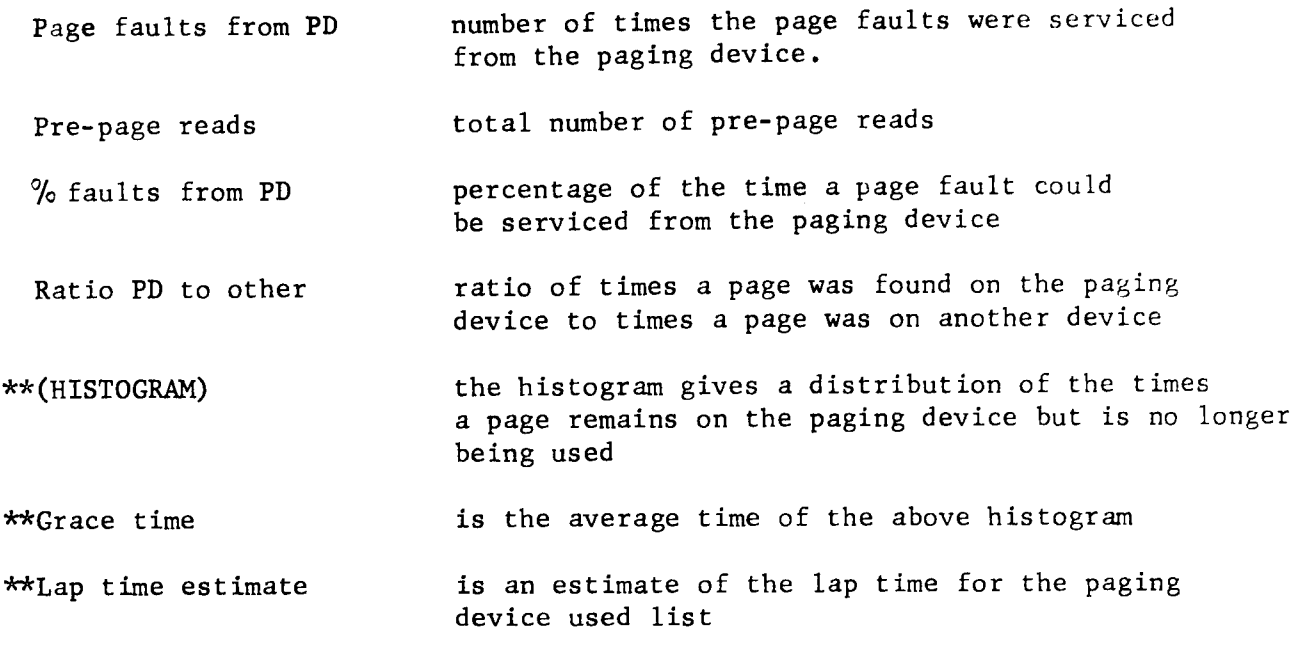

Sample output:

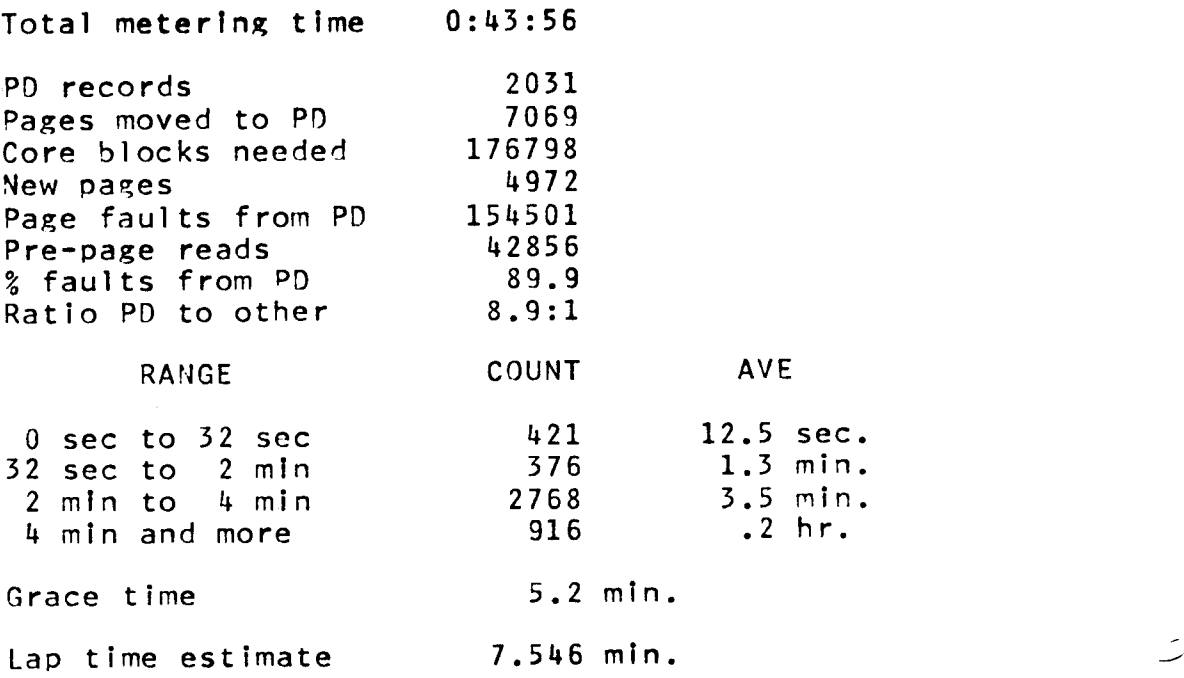

\ MULTICS METERING MANUAL decrees and pre\_page\_meters

05/17/71

Name: pre\_page\_meters, ppmt

The ppmt command prints out system wide statistics about the pre-paging mechanism. It can be reset so that selected periods of time may be metered.

Usage:

pre\_page\_meters -options-

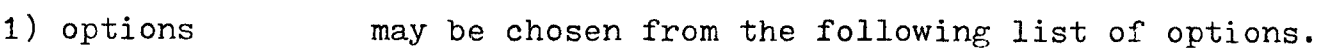

-all, -a This causes all the meters to be printed out If this is not specified, no meters will be printed.

-reset, -rs If this option is specified, any subsequent calls to ppmt will meter from the time of this call.

> If no options are specified, a list of acceptable options is printed out.

Notes:

,-

The following are brief descriptions of each of the variables printed by ppmt.

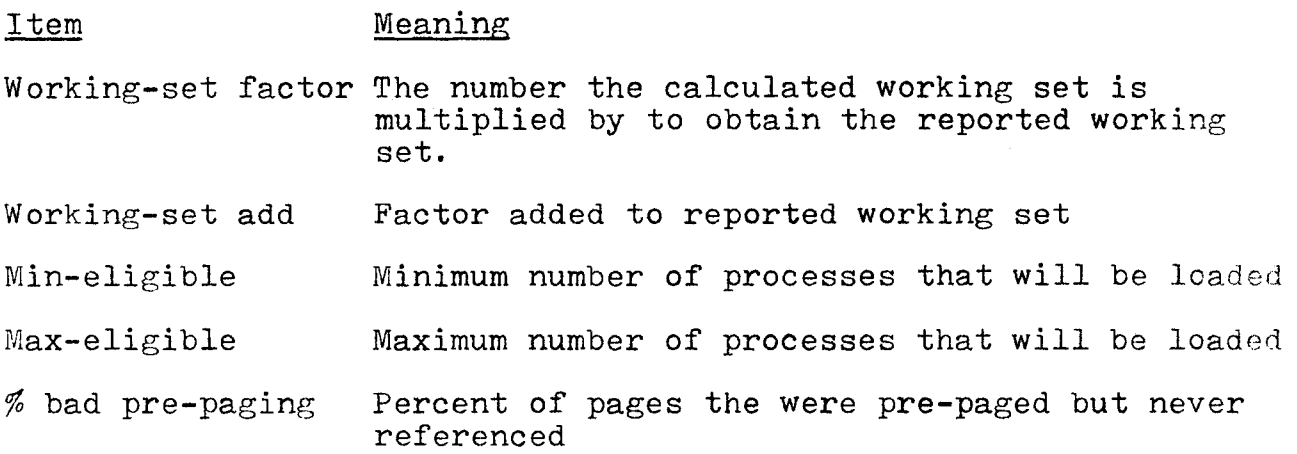

Sample outputs

pre\_page\_meters ppmt -optionsoptions: -reset (-rs), -all (-a) ppmt -all Total metering time Working-set factor Working-set addend Min-eligible<br>Max-eligible % bad pre-paging Drum faults/pre-paging % drum priority moves' % misses Ave post size Ave purge size % purged Ave pre size Ave pre-pagings % pre-paged Thrashing percentage Ave post in core Ave working-set size Ave used In quantum Pre-page time Post-purge time Calls 0:45:23 .25 0 2 6 17.41 1. 48 21. 20 1. 20 37.09 8.30 22.37 19.40 11.11 57.25 9.50 26.89 6.94 33.75 42.29 25.4> 4108

MULTICS METERING MANUAL **print\_configuration\_deck** 

Name: print\_configuration\_deck, pcd

pcd will print out the current configuration deck of Multics. Consult the BOS operators manual for a description of the individual configuration cards.

#### $Use:$

print\_configuration\_deck

Sample output:

pcd

,-,

 $\overline{\phantom{0}}$ 

```
CPU a 6 
'cpu b
 mem e 200 on 
 mem c 200 on 
 mem d 200 on 
 clok a 0 25 est 5 
        gfoc a 2 0 7 11 13 
 drum 0 4096. 0 4 5 6 2<br>d270 0 29936. a 27 12.
 d270 0 29936. a 27 12. 51217061320 71421101522<br>d170 0 57772. a 37 13. 101112131415 7060504030
        0 57772. a 37 13. 101112131415 70605040302 1 3 1<br>dump 0 0 0 0 57260. 512. 0 0
 part dump 0 0 0 0 57260. 512. 0 0 
 page drum 0 2040. 
 part page 0 10000 0 0 0 0 0 0 
 part mult 0 0 0 29424. 0 57260. 0 0 
 part salv 0 0 29424. 512. 0 0 0 0
 sst 32. 426. 220. 44. 1.<br>prph a tap7 34 6 tap9 34
 prph a tap7 34 6 tap9 34 0 Jmp 40 0 
 prph a prta 40. 300. prtb 34. 300.<br>tape 1 2
 tape 1 2<br>thrs 0.
        0.2000.send 200000 20 20 100 2 6 
 int 227 230 231 232 37 
 ttyb
 tty a 60 3 1200. 
 tty a 70 3 1200. 
 tty a 100 32. 133.<br>tty a 200 32. 133.
      a 200 32. 133.<br>a 300 24. 150.
 tty a 300 24. 150. 
 tty a 300 24. 150.<br>tty a 400 14. 110.<br>tcd 5 72. 150. 154.
                150.
 intk 77 mult
```
# 07/13/71

#### Name: system\_performance\_graph, spg

This command is used to gather together in a system of graphs metering information concerning system performance and operation. Control arguments are provided to determine whether the output is to be directed to a file or to the controlling terminal. Metering information is periodically incrementally presented in an output line. (The initial line contains the cumulative values since system initialization.) Whenever there is a change in system configuratior or any of several parameters affecting system performance, an additional line noting the change is issued before the sample line. In this way, a system of graphs is developed where various metered quanities are plotted against time. Because the sampling is implemented by means of an event call channel, it is possible to use the console in a restricted way for other purposes while metering is in progress. All output is produced on the  $i$ /o stream "spg\_output<sup>"</sup>.

#### $U$ sage:

spg sample time -option1  $\cdots$  -optionN-

1) sample\_time 2) optionI -halt,-ht -output\_file -of is a decimal integer giving the time, in minutes, desired between meter display lines. is a character string which may be chosen from Is a character string which made the following list of options: terminates plotting<br>directs output to a segment called "spg\_output".

Description of the Ouptut Pattern

- 1) There is an initial line giving the date and time that metering sampling is begun.
- 2) A line is given describing configuration and scheduling parameter settings.
- J) The current state of the meters since system initialization are on the next line where the sample time is replaced by the system initialization line.
- 4) Each subsequent meter display line gives the incremental status of the meters since the previous line. In addition, whenever the

~·

Page 2

configuration or scheduling parameter settings change, a notification line is interspersed.

#### Description of the Meter Display Line

Each line contains, in the left margin, the time that the sample was taken. Each sample is scheduled to be taken at an exact minute so that the amount the time given exceeds the minute represents a sample of the response time. (Strictly, the discrepancy is the response time of a trivial request only if the metering computation is less than the quantum and if the command argument sample\_ time is greater than one minute so that interactive scheduling occurs.)

The remainder of the meter display line consists of a sequence of superimpositions over a grid 100 units wide. The grid is created by vertical bars every 10 spaces with periods at the intervening midpoints between the bars. Over this grid, various metering quantities are superimposed in the following order. When the superimpostion is printed, only the last character superimposed in each postion is printed.

At the right of the grid is the current decimal value of the records of the high speed drum remaining free for storage allocation.

Time usage percentages

Symbol Location

p

blank right of y to right margin

#### Meaning

user processing not in ring O (notes the position of y is an estimate)

user processing in ring O

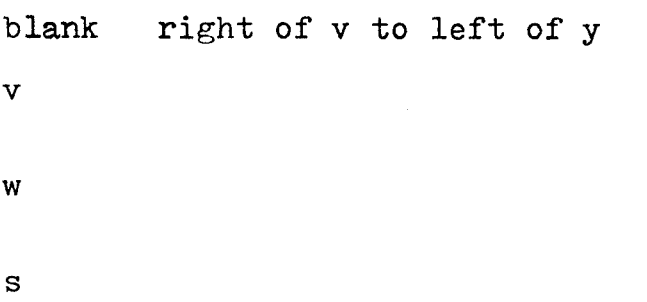

wall-crossing fault

argument validation

processing

processing.

segment fault processing

page fault processing

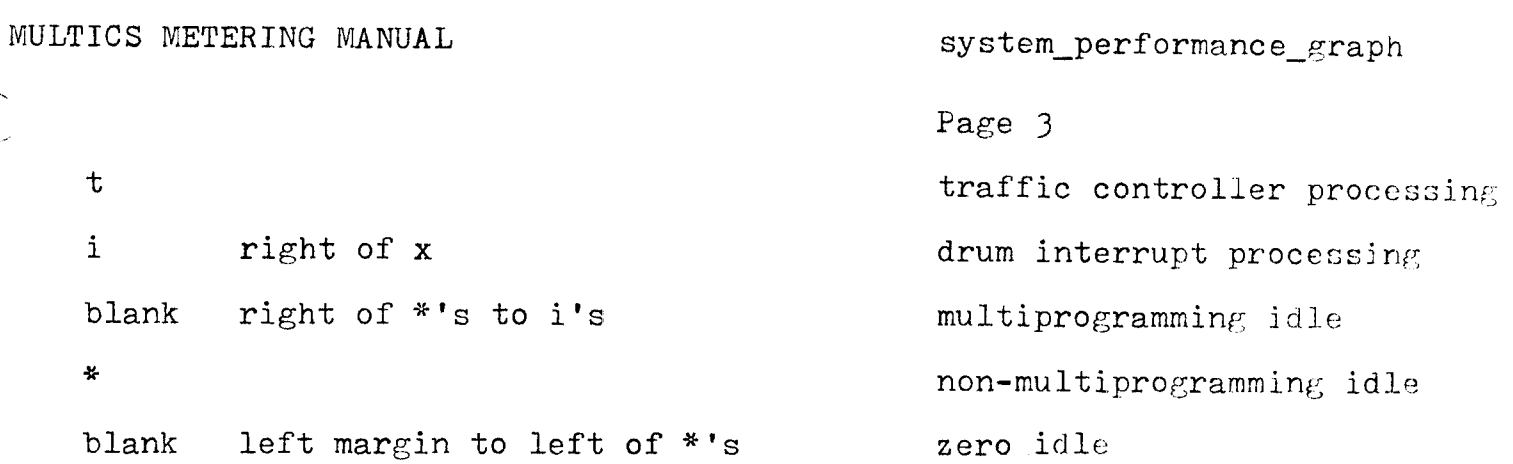

### Other values

 $\bullet$ 

The current average is determined from samples taken at one second intervals weighted backwards in time by increasing powers of 63/64. The effect is to average over roughly the last minute.

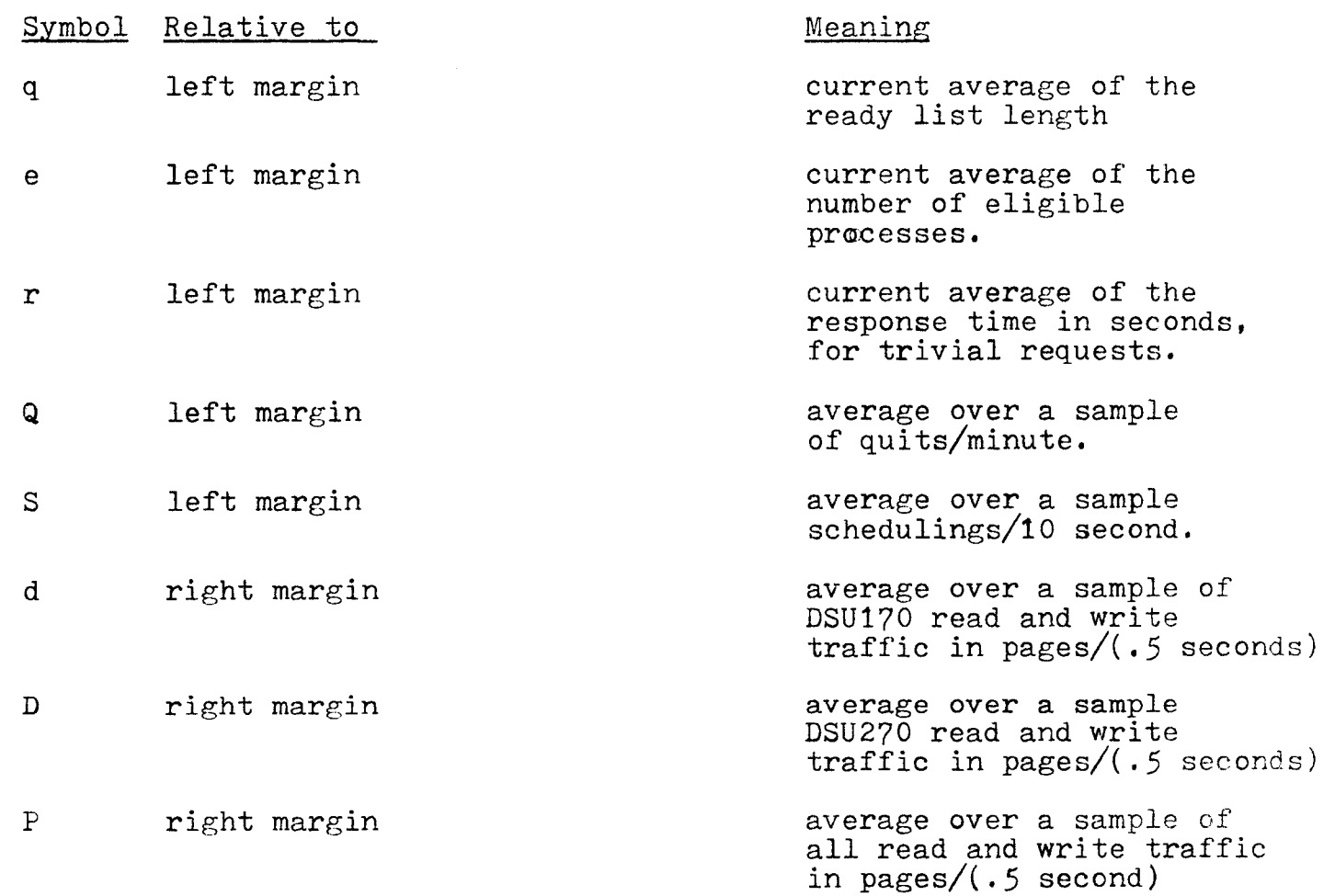

system\_performance\_graph

Page 4

- number of load units at left margin  $\sim$ the time of the sample
- + left margin number of users at the time of the sample

 $\epsilon$ 

' '

 $\circ$ 

 $\mathcal{L}$ 

Page 5

 $\mathcal{L}^{\bullet}$ 

Le 26-1

Ler

Roy Mill

' '

L' Trait

# Sample output:

it is it is a straightfully and the control of the state of the state of the state of the state of the state of the state of the state of the state of the state of the state of the state of the state of the state of the st

Article Report

MULTICS METERING MANUAL total\_time\_meters

05/06/71

Name: total\_time\_meters, ttm

This command prints out the CPU time percentage and average CPU time spent doing various tasks.

Usage:

total\_time\_meters -option-

- 1) option may be chosen from the following list of options.
	- -reset, -rs When this option is specified, after all ouput is finished, the command will reset internal static variables so that subsequent calls to the command will effectively meter from the time this option was last specified.
	- $-all, -a$ When this option is specified, all statistics will be printed out.

#### Notes

 $\overline{ }$ 

The following are brief descriptions of each of the variables output by ttm.

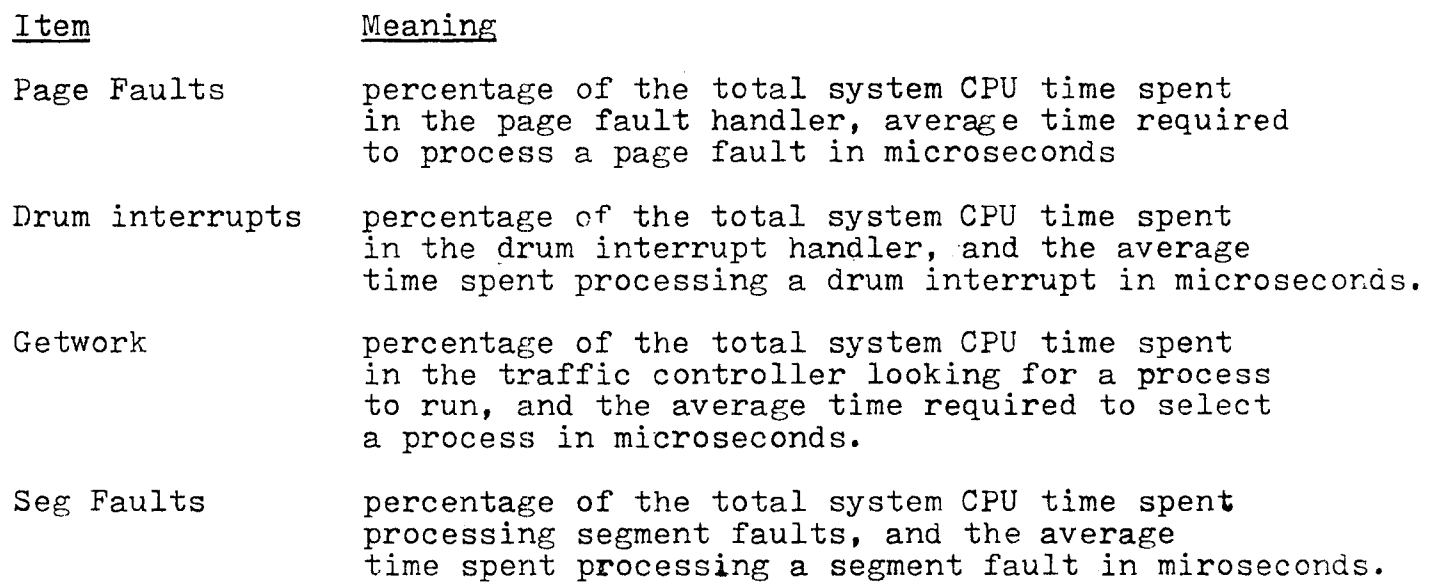

MULTICS METERING MANUAL total\_time\_meters

#### Page 2

- Bound Faults percentage of the total system CPU time spent processing bound faults, and the average time to process a bound fault in microseconds.
- Interrupts percentage of the total system CPU time spent processing non-drum interrupts, and the average time spent processing a non-drum interrupt in microseconds.
- Gate Faults percentage of the total system CPU time spent processing gate faults, and the average time to process a gate fault in microseconds.
- MP idle percentage of the time the system was idle because all of the loaded processes were unrunnable.
- Loading idle percentage of the time the system was idle due to loading
- NMP idle percentage of the time the system was idle for other reasons (ie it really was idle)
- Zero idle percentage of the time the system was idle because it was zeroing a new page for a process
- Other Fudge factor to make it all add up to 100%, contains user processing time

#### Sample output:

Total metering time 0:16:16

% AVE

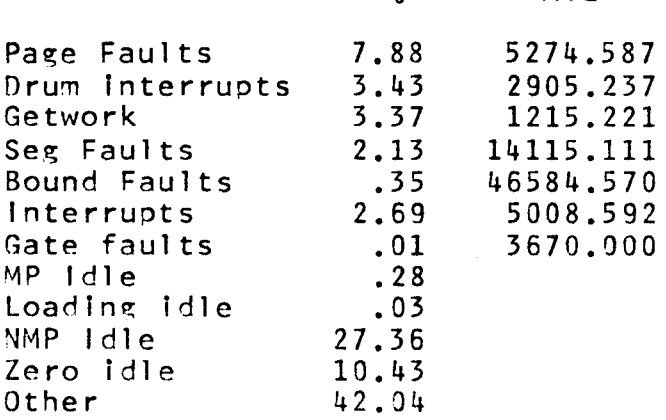

# MULTICS METERING MANUAL traffic\_control\_queue

05/17/71

Name: traffic\_control\_queue, tcq

This command prints out the state of the traffic control queue at the time of the call.

Usage:

traff ic\_control\_queue

Notes

The following items are printed out for each user in the queues.

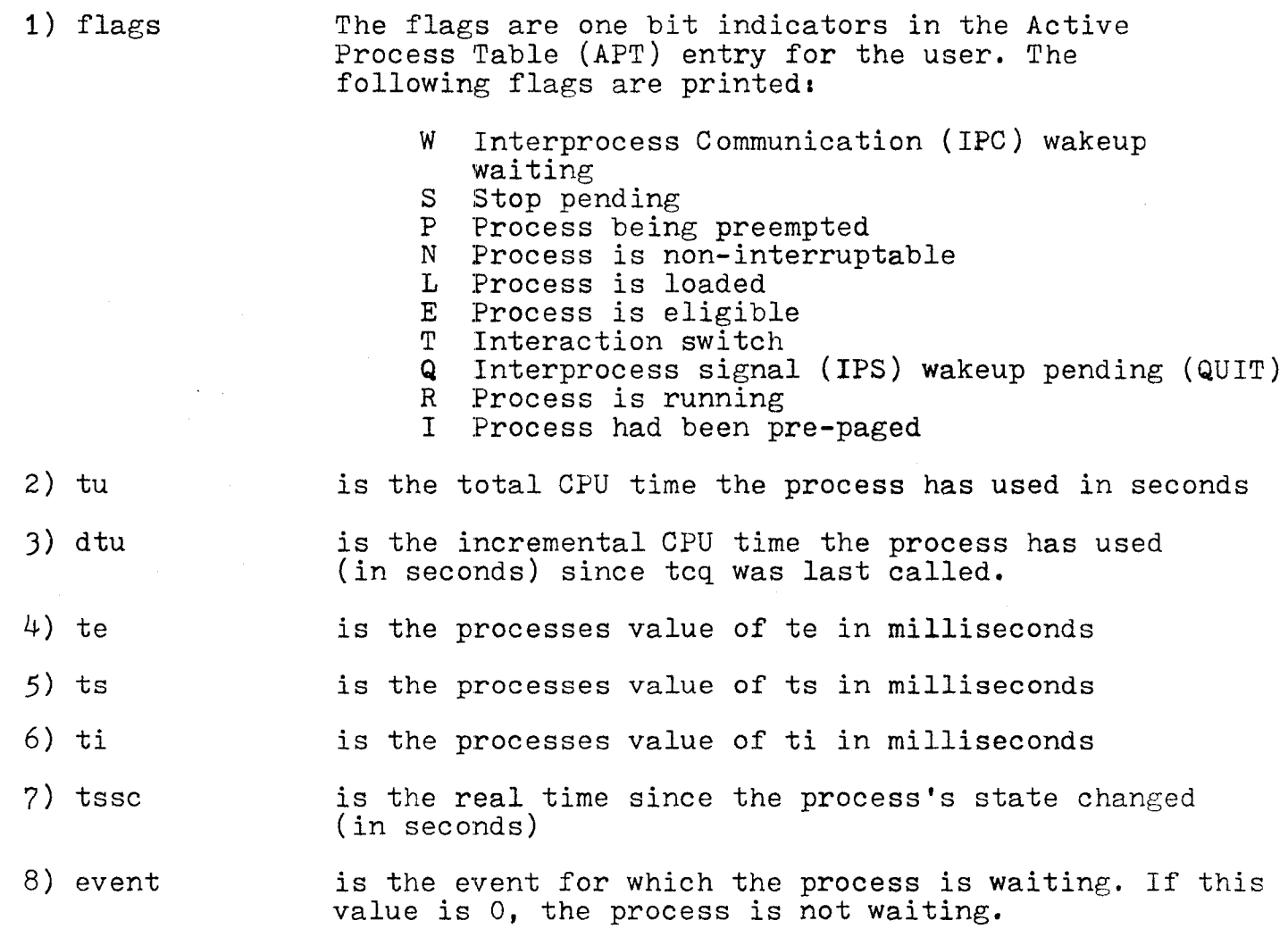

 $\frac{1}{2}$  ,  $\frac{1}{2}$  ,  $\frac{1}{2}$ 

MULTICS METERING MANUAL traffic\_control\_queue

..

 $\epsilon$ 

Page 2

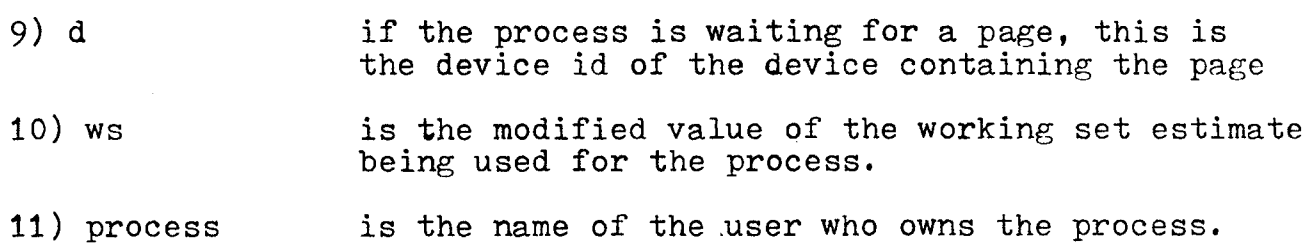

Sample output:

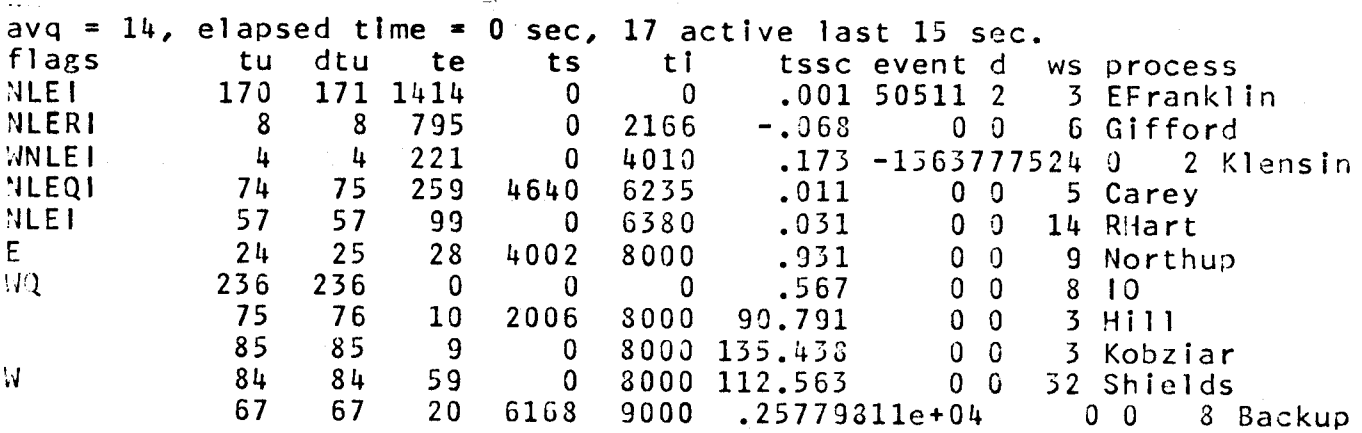

MULTICS METERING MANUAL traffic\_control\_meters

 $\sim$  05/05/71

Name: traffic\_control\_meters, tcm

This command prints out the values of various traffic control meters.

#### Usage:

traffic\_control\_meters -options-

- 1) options may be chosen from the following list of options.
	- -gen print out general traffic control information and parameters
	- -counters,-ct Print out the number and frequency of certain paths thru the traffic controller.
	- -idle Print out the time spent in the various idle states.
	- -interactions Print out a table of interaction frequency and CPU -int usage
	- -queue,-qu Print out certain resource usage as a function of depth in the eligible queue
	- -all,-a This option prints out all of the above
	- -reset,-rs When this option is specified, after all output is finished, the command will reset internal statie variables so that subsequent calls to the command will effectively meter from the time this option was last specified.

#### Notes

The options may be given in any order.

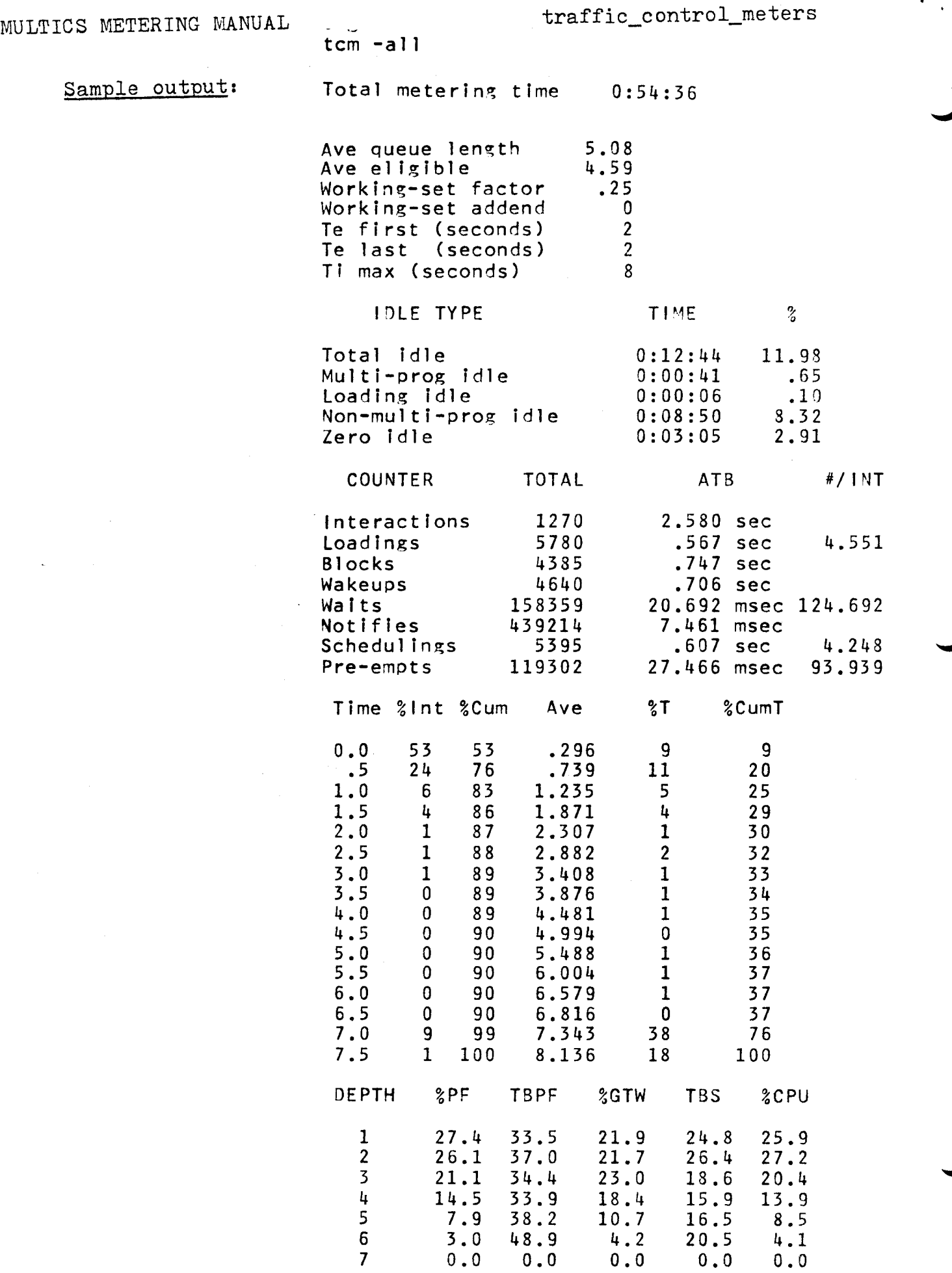

 $\ddot{\phantom{0}}$ 

J.

 $\ddot{\mathbf{c}}$